3-300-262-**11**(1)

# **SONY**

# GIGA JUKE

# **Návod na rýchle pripojenie a nastavenie**

 $\overline{\text{c}}$ 

Sieťový audio systém s pevným diskom (HDD)

# **NAS-SC55PKE**

© 2008 Sony Corporation

### **Kontrola potrebných položiek**

NAS-SC55PKE je komplexná zostava, ktorá pozostáva zo sieťového audio systému s pevným diskom (HDD) NAS-S55HDE (ďalej označovaný ako "hudobný server "GIGA JUKE""), bezdrôtového audio systému NAS-C5E (ďalej označovaný ako "bezdrôtový prehrávač "GIGA JUKE"") a bezdrôtovej stanice.

V zostave NAS-SC55PKE je možné všetky zariadenia jednoducho vzájomne prepojiť cez bezdrôtovú sieť pomocou pripojenia Instant (S-IWS\*), čím sa umožní prehrávanie audio dát uložených na hudobnom serveri "GIGA JUKE" cez reproduktory bezdrôtového prehrávača "GIGA JUKE" umiestneného v inej miestnosti.

Podrobnosti o pripojení Instant (S-IWS) pozri v tomto návode. Podrobnosti o používaní hudobného servera "GIGA JUKE" a bezdrôtového prehrávača "GIGA JUKE" pozri v ich návodoch na použitie.

\* S-IWS (Sony Instant Wireless Audio Setup) je funkcia, ktorá automaticky pripojí a nastaví bezdrôtovú sieť pri zapnutí napájania zariadení.

#### Poznámka

Keď pripájate hudobný server "GIGA JUKE" a bezdrôtový prehrávač "GIGA JUKE" na Internet a k PC, odporúča sa používať pripojenie AOSS. Podrobnosti pozri "Pripojenie hudobného servera "GIGA JUKE" a bezdrôtového prehrávača "GIGA JUKE" na Internet a k PC (pripojenie AOSS)" ďalej v texte.

 **Hudobný server "GIGA JUKE" (NAS-S55HDE), bezdrôtový adaptér a predlžovací USB kábel (Pozri návod na použitie NAS-S55HDE.)**

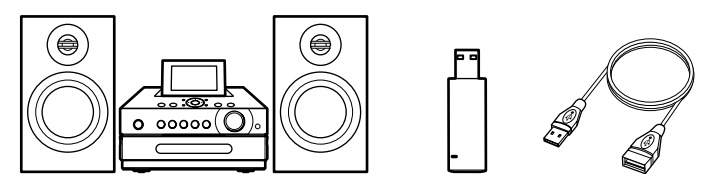

 **Bezdrôtový prehrávač "GIGA JUKE" (NAS-C5E), AC adaptér a sieťová šnúra (Pozri návod na použitie NAS-C5E.)**

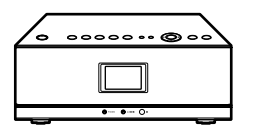

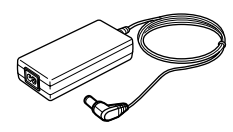

Sieťová šnúra pre modely pre iné krajiny než Veľká Británia

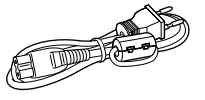

Sieťová šnúra pre modely pre Veľkú Britániu

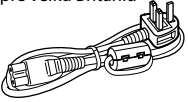

Na dodávanej sieťovej šnúre je nasadený svorkový filter. Sieťová šnúra je určená len na používanie so zariadením NAS-C5E.

 **Bezdrôtová stanica (WAP-NA1), sieťový (LAN) kábel, AC adaptér a sieťová šnúra**

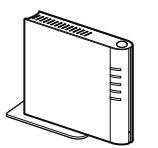

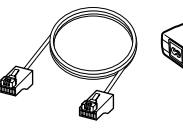

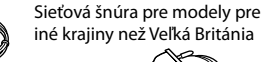

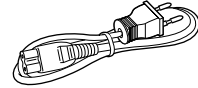

Sieťová šnúra pre modely

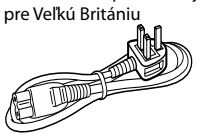

# **Zapojenie**

Ak chcete počúvať audio dáta na hudobnom serveri "GIGA JUKE" s bezdrôtovým prehrávačom "GIGA JUKE", je potrebné prepojiť tieto zariadenia cez bezdrôtovú stanicu.

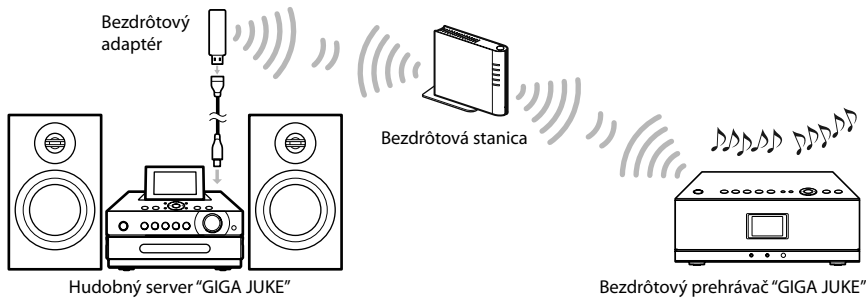

#### Poznámka

Ak sú hudobný server "GIGA JUKE", bezdrôtový prehrávač "GIGA JUKE" a bezdrôtová stanica umiestnené príliš ďaleko od seba, môžu sa pri nastavovaní vyskytnúť problémy. V takomto prípade umiestnite zariadenia bližšie k sebe.

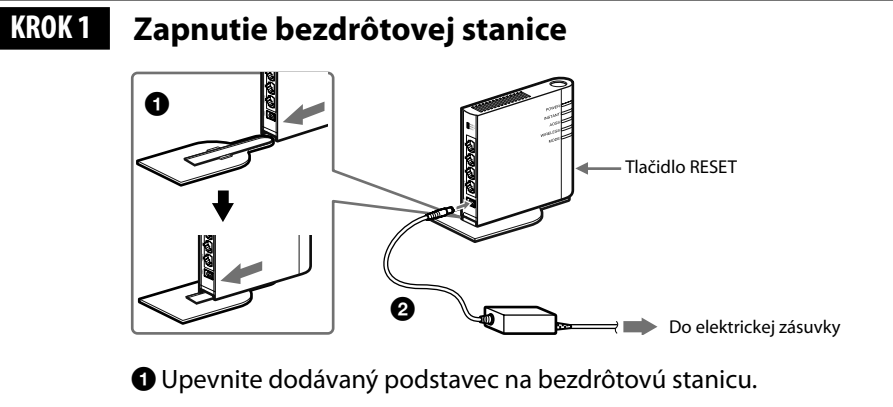

 Pomocou AC adaptéra (dodávaný s bezdrôtovou stanicou) pripojte bezdrôtovú stanicu do elektrickej siete.

Počkajte kým sa rozsvieti indikátor INSTANT a kým zhasne indikátor AOSS. (Môže to určitý čas trvať.) Ak sa tak na bezdrôtovej stanici nestane, stlačte tlačidlo RESET. Na stlačenie tlačidla RESET použite vhodný špicatý predmet (napr. guľkové pero).

# **KROK 2 Prepojenie hudobného servera "GIGA JUKE" a bezdrôtovej stanice**

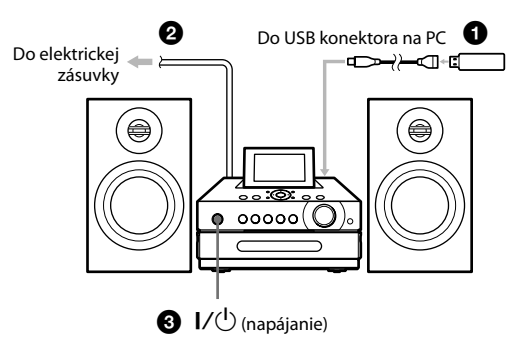

 Pripojte dodávaný bezdrôtový adaptér k USB konektoru na hudobnom serveri "GIGA JUKE".

#### Poznámka

Na pripojenie bezdrôtového adaptéra do USB konektora na zadnej strane hudobného servera "GIGA JUKE" použite dodávaný predlžovací USB kábel.

 Sieťovú šnúru hudobného servera "GIGA JUKE" pripojte do elektrickej zásuvky.

Hudobný server "GIGA JUKE" sa automaticky zapne, vykoná počiatočné nastavenia a vypne sa.

Stlačením  $I/U$  (napájanie) zapnite hudobný server "GIGA JUKE".

Hudobný server "GIGA JUKE" sa začne pripájať k bezdrôtovej stanici. Po dokončení pripájania sa tento stav indikuje vo vyskakovacom okne.

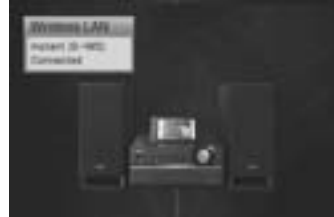

Jazyk zobrazení závisí od jazyka nastaveného na hudobnom serveri "GIGA JUKE". Podrobnosti o nastavení jazyka zobrazení pozri v návode na použitie hudobného servera "GIGA JUKE".

## **KROK 3 Prepojenie bezdrôtového prehrávača "GIGA JUKE" a bezdrôtovej stanice**

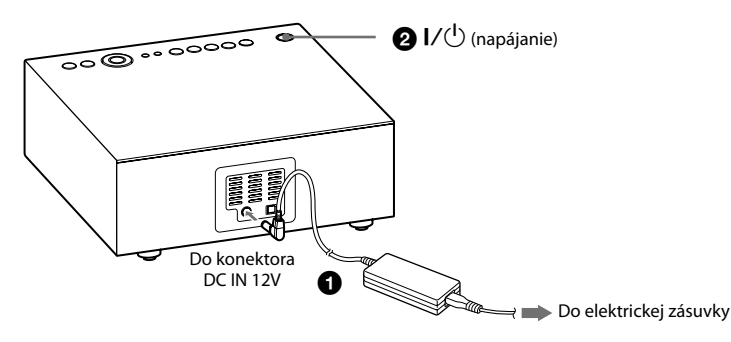

 Pomocou AC adaptéra (dodávaný s bezdrôtovým prehrávačom "GIGA JUKE") pripojte bezdrôtový prehrávač "GIGA JUKE" do elektrickej siete.

Stlačením  $I/U$  (napájanie) zapnite bezdrôtový prehrávač "GIGA JUKE".

Bezdrôtový prehrávač "GIGA JUKE" sa začne pripájať k bezdrôtovej stanici.

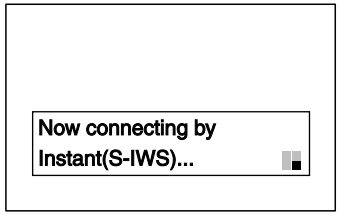

Jazyk zobrazení závisí od jazyka nastaveného na bezdrôtovom prehrávači "GIGA JUKE". Podrobnosti o nastavení jazyka zobrazení pozri v návode na použitie bezdrôtového prehrávača "GIGA JUKE".

Keď sa zobrazí "Instant (S-IWS) setting with wireless station is completed.", zvoľte [OK]. Zobrazí sa názov hudobného servera "GIGA JUKE". Prepojenie medzi hudobným serverom "GIGA JUKE" a bezdrôtovým prehrávačom "GIGA JUKE" je hotové.

## **KROK 4 Kontrola prepojenia**

**1** Na bezdrôtovom prehrávači "GIGA JUKE" overte, či sa v zobrazení pre výber servera zobrazuje názov hudobného servera "GIGA JUKE" (napr. "NAS-S55HDE") a stlačte ENTER.

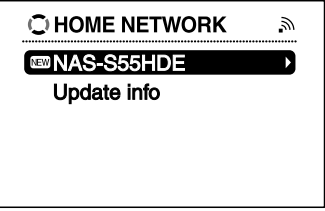

Ak sa názov hudobného servera "GIGA JUKE" nezobrazí, zvoľte [Update info].

#### **2** Stláčaním **↑/↓** zvoľte položku, ktorú chcete prehrávať.

Zvoliť môžete nasledovné položky.

- Playlist
- **Artist**
- $\blacktriangleright$  Album
- Genre
- ▶ Year
- All tracks
- $\blacktriangleright$  Select server
- Na vyššiu úroveň priečinkov prepnete stlačením  $\leftarrow$ . Ak stlačíte  $\leftarrow$  po dosiahnutí najvyššej úrovne priečinkov, obnoví sa zobrazenie pre prehrávanie.
- Na nižšiu úroveň priečinkov prepnete stlačením .
- $\bullet$  Po zvolení priečinka rolujete v zozname stláčaním  $\blacktriangleleft$  /  $\blacktriangleright$  .
- **3** Stlačením ENTER alebo  $\rightarrow$  prepnite zobrazenie a zvoľte skladbu, ktorú chcete prehrávať.

Zariadenie spustí prehrávanie zvolenej skladby a zobrazí sa zobrazenie pre prehrávanie. Overte, či sa zvuk reprodukuje reproduktormi bezdrôtového prehrávača "GIGA JUKE".

## **Pripojenie hudobného servera "GIGA JUKE" a bezdrôtového prehrávača "GIGA JUKE" na Internet (pripojenie Instant (S-IWS))**

Na prepojenie bezdrôtovej stanice so zariadením (napr. širokopásmový router alebo hub), ktoré je pripojené na Internet, použite dodávaný sieťový (LAN) kábel. Podrobnosti o nastavení širokopásmového routera pozri v jeho návode na použitie.

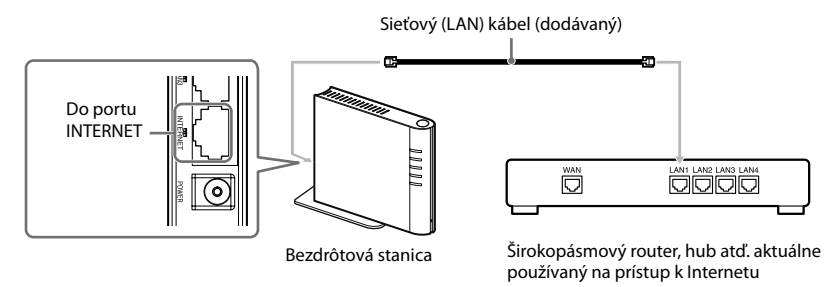

#### Poznámka

Používanie bezdrôtového pripojenia Instant (S-IWS) môže znížiť úroveň zabezpečenia vašej domácej siete. Aby sa úroveň zabezpečenia v porovnaní s pripojením Instant (S-IWS) zvýšila, odporúčame pripojenie AOSS.

## **Pripojenie hudobného servera "GIGA JUKE" a bezdrôtového prehrávača "GIGA JUKE" na Internet a k PC (pripojenie AOSS)**

Na pripojenie hudobného servera "GIGA JUKE" a bezdrôtového prehrávača "GIGA JUKE" na Internet cez prostredie v PC sa odporúča používať pripojenie AOSS.

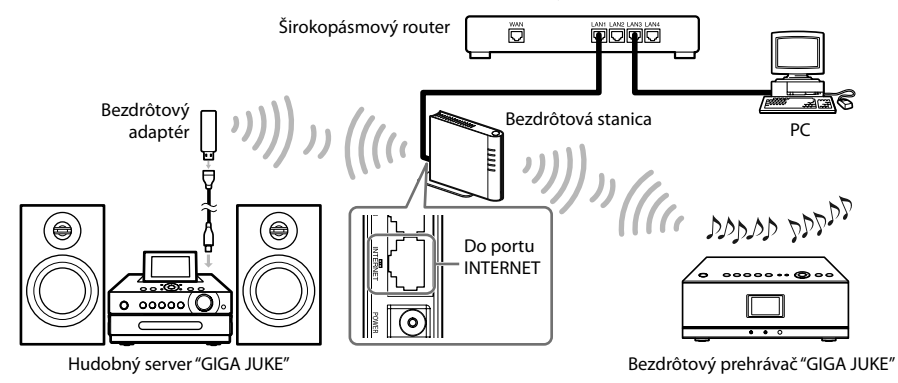

- **1** Prepínač prevádzkového režimu na bezdrôtovej stanici nastavte na "MODE 2" a pripojte bezdrôtovú stanicu k širokopásmovému routeru.
- **2** Na hudobnom serveri "GIGA JUKE" zrealizujte pripojenie AOSS stlačením SETTINGS a zvolením [Network setting] – [Manual setting] – [Wireless LAN setting] – [Access point setting] – [Automatic setting : AOSS].

Vykonajte pokyny zobrazované na displeji.

**3** Na bezdrôtovom prehrávači "GIGA JUKE" zrealizujte pripojenie AOSS stlačením SETTINGS a zvolením [Network setting] – [Manual setting] – [Connection setting] – [AOSS].

Vykonajte pokyny zobrazované na displeji.

# **Riešenie problémov**

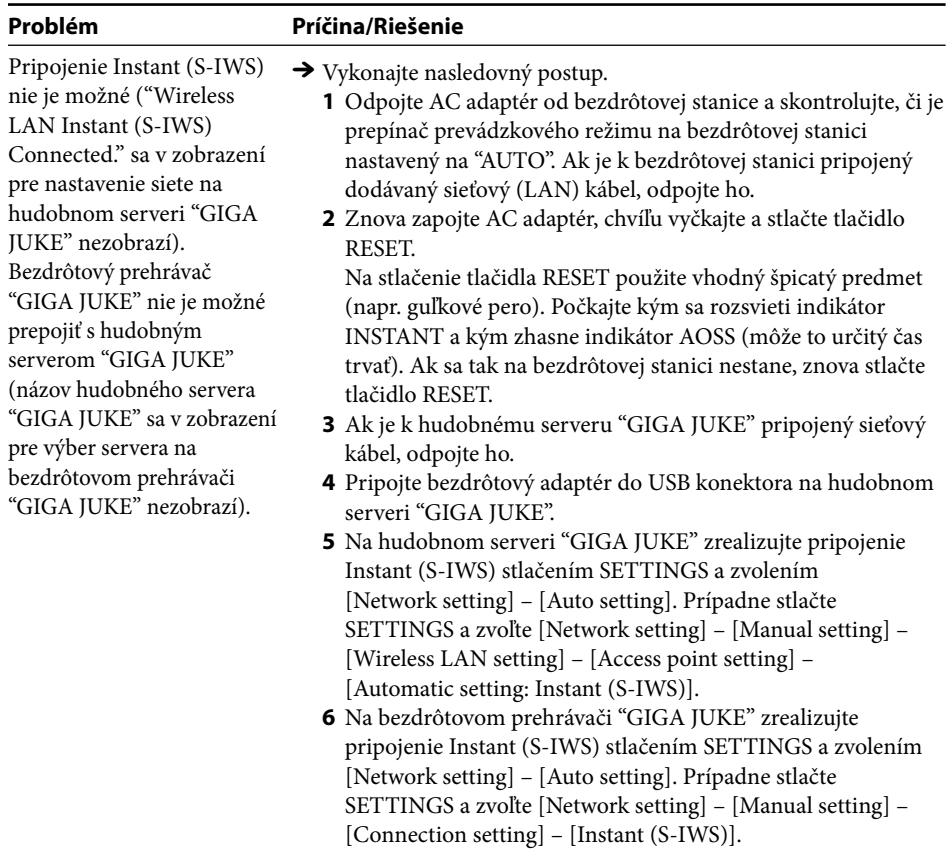

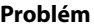

#### **Príčina/Riešenie**

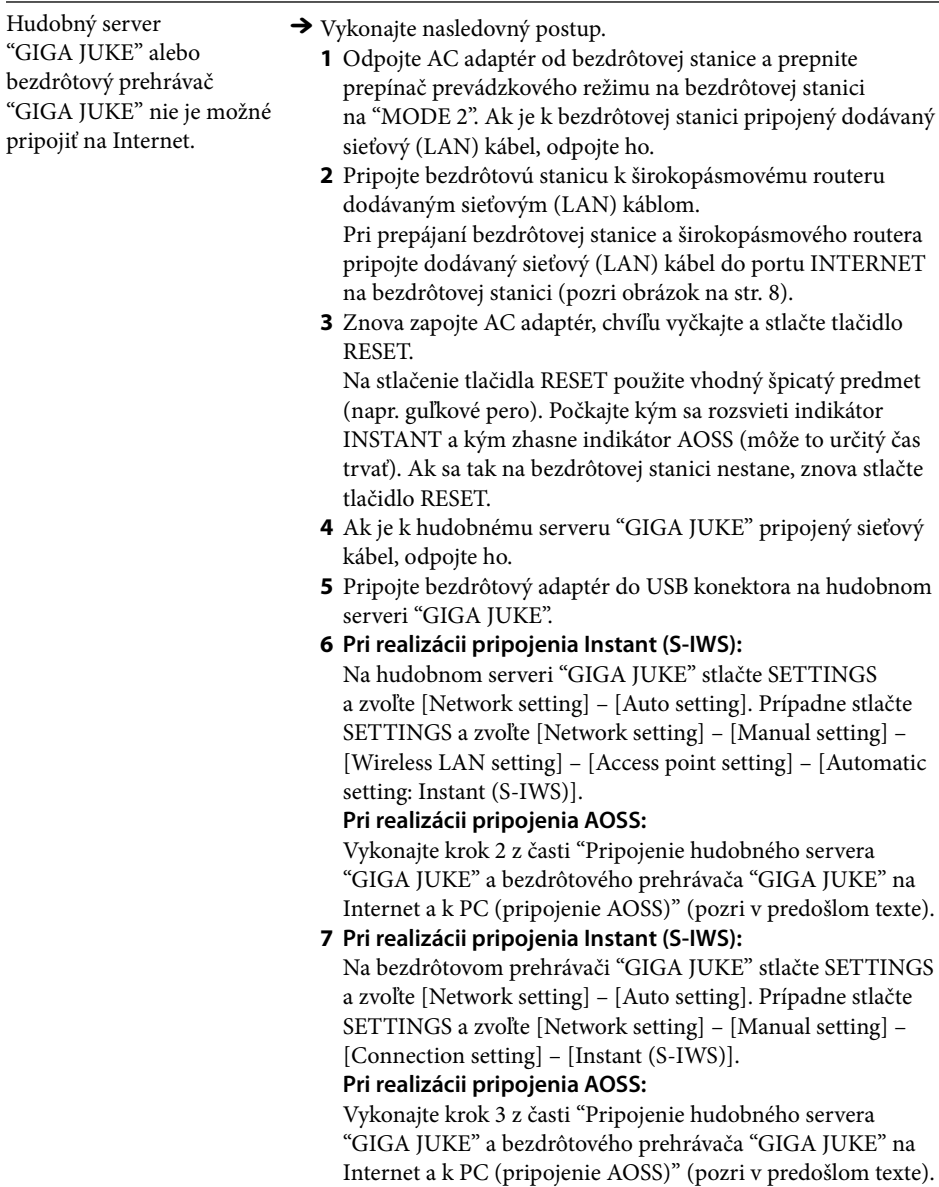

Ďalšie informácie pozri na podpornej web-stránke Sony Europe, http://support.sony-europe.com/ (len spotrebitelia v Európe).

#### **Obchodné značky**

- "GIGA JUKE" a príslušné logo sú obchodné značky spoločnosti Sony Corporation.
- "AOSS" je obchodná značka spoločnosti Buffalo Inc.

# ONY

http://www.sony.net/

Sony Corporation Printed in Czech Republic (EU)

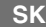

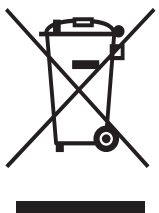

#### **Likvidácia starých elektrických a elektronických zariadení (Platí v Európskej únii a ostatných európskych krajinách so zavedeným separovaným zberom).**

Tento symbol na výrobku alebo obale znamená, že s výrobkom nemôže byť nakladané ako s domovým odpadom. Miesto toho je potrebné ho doručiť do vyhradeného zberného miesta na recykláciu elektrozariadení. Tým, že zaistíte správne zneškodnenie, pomôžete zabrániť potencionálnemu negatívnemu vplyvu na životné prostredie a ľudské zdravie, ktoré by v opačnom prípade hrozilo pri nesprávnom nakladaní s týmto výrobkom. Recyklácia materiálov pomáha uchovávať prírodné zdroje. Pre získanie ďalších podrobných informácií o recyklácii tohoto

výrobku kontaktujte prosím váš miestny alebo obecný úrad, miestnu službu pre zber domového odpadu alebo predajňu, kde ste výrobok zakúpili.